**ООО «АВТОМАТИКА»**

**ОКП 42 2600 ТУ 4226-011-64267321-2011**

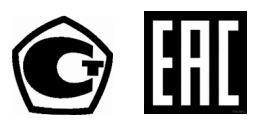

# **РЕГИСТРАТОР ЭЛЕКТРОННЫЙ С ПРОГРАММНЫМ УПРАВЛЕНИЕМ**

# **ПАРАГРАФ-PL20**

## **Паспорт**

**Руководство по эксплуатации версия 3.09 от 22.10.2021**

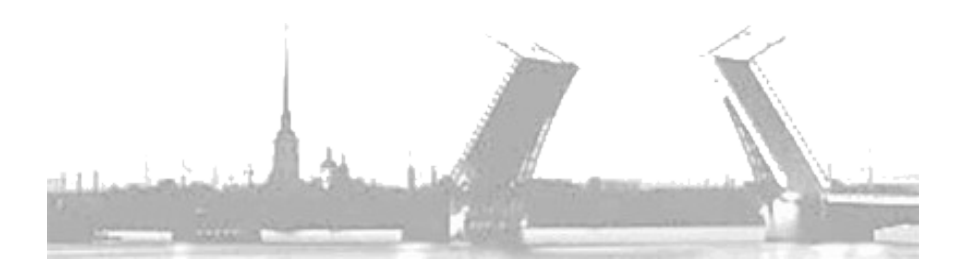

**Санкт-Петербург 2021**

#### Содержание

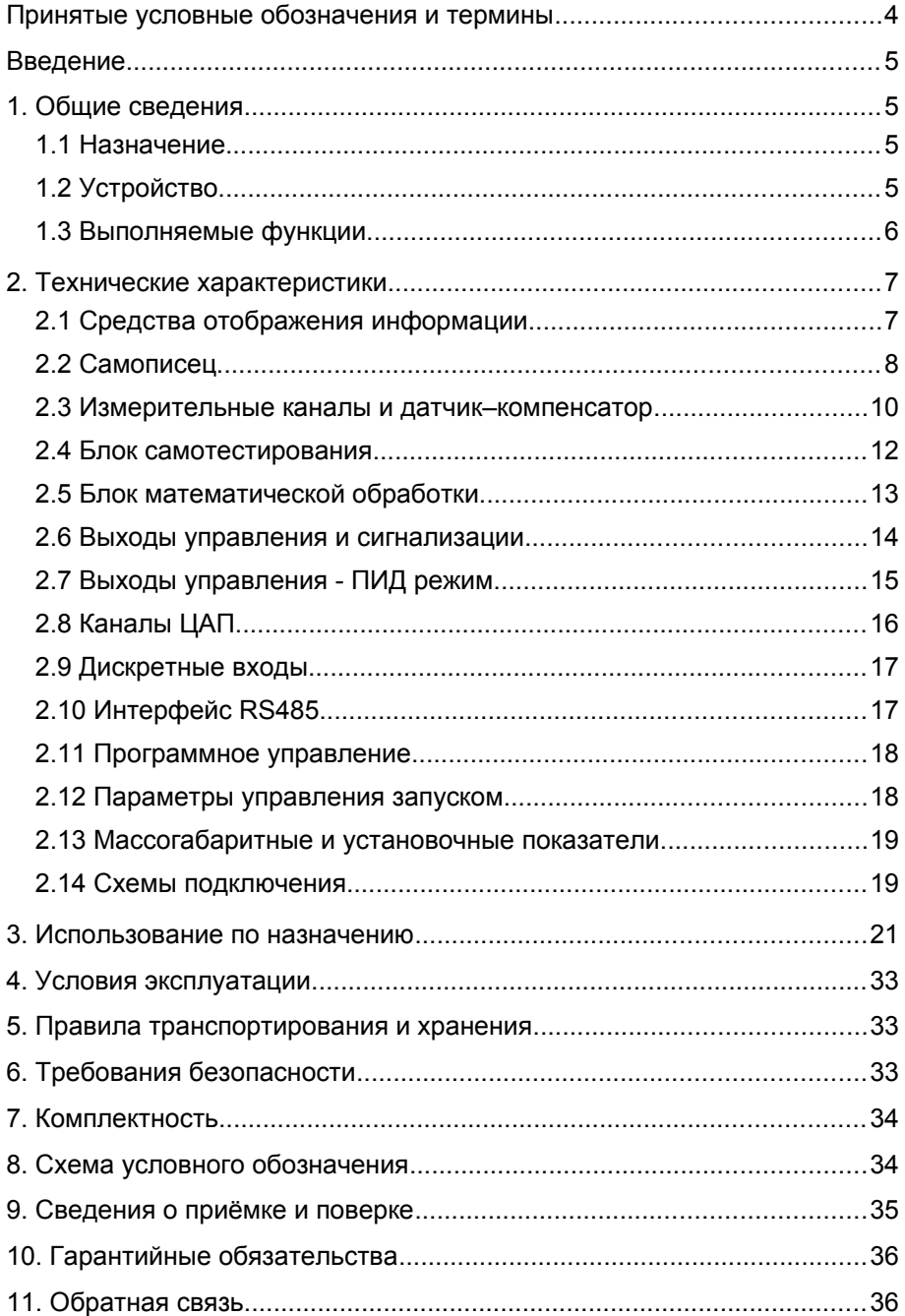

#### <span id="page-3-0"></span>**Принятые условные обозначения и термины**

Чувствительный элемент – это элемент термопреобразователя, воспринимающий и преобразующий тепловую энергию в другой вид энергии для получения информации о температуре.

Термопара – два проводника из разнородных материалов, соединенных на одном конце и образующих часть устройства, использующего термоэлектрический эффект для измерения температуры.

ТС – термопреобразователь сопротивления.

ТСП – ТС с платиновым чувствительным элементом.

ТСМ – ТС с медным чувствительным элементом.

ТСН – ТС с никелевым чувствительным элементом.

ТП – термопара.

ТЭДС – термоэлектродвижущая сила.

НСХ термодатчика – номинально приписываемая датчику данного типа зависимость выходного сигнала датчика (сопротивления, ТЭДС, силы тока, напряжения или иного) от измеряемого параметра (к примеру, температуры).

 W 100 - коэффициент, показывающий отношение номинального значения омического сопротивления ТС, находящегося при температуре 100 ºС, к его же номинальному значению омического сопротивления при температуре 0 ºС.

Диапазон измеряемых температур датчика – интервал температур, в котором выполняется регламентируемая функция датчика по измерению.

Рабочий диапазон датчика - интервал температур, измеряемых конкретным датчиком.

Класс точности – метрологическая характеристика, показывающая отношение абсолютной погрешности измерения к диапазону измерения.

АЦП – аналого-цифровой преобразователь.

ЦАП – цифроаналоговый преобразователь.

ПИД – пропорционально-интегрально-дифференциальный.

SCADA - сеть диспетчерского управления и сбора данных.

ФНЧ – фильтр низких частот.

#### <span id="page-4-3"></span>Введение

В данном руководстве описываются технические характеристики и правила эксплуатации электронного регистратора с программным управлением «ПАРАГРАФ-PL20M» (в дальнейшем - прибор).

Прибор выпускается в соответствии с ТУ 4226-011-64267321-2011 и имеет сертификаты соответствия и утверждения типа средств измерений RU.C.34.001.A № 47826 (рег. № 34901-12).

Класс точности 0.1 - 0.2. Межповерочный интервал 4 года. Новый прибор выходит из производства откалиброванным - поверка заказывается и оплачивается покупателем отдельно.

Перед началом эксплуатации ознакомьтесь с данным документом - это позволит сократить время пусконаладочного процесса и обеспечит максимально полное использование достоинств прибора в Ваших целях.

#### 1. Общие сведения

#### <span id="page-4-2"></span><span id="page-4-1"></span> $1.1$ Назначение

Прибор предназначен для создания SCADA систем, систем сбора замкнутых систем автоматического управления данных, И технологическими процессами и, по сути, является универсальным двухканальным самописцем с функциями измерителя-преобразователя и многоканального программного регулятора.

#### <span id="page-4-0"></span> $1.2$ **Устройство**

Прибор содержит:

- $\checkmark$ модуль ввода на 100 виртуальных каналов
- $\checkmark$ 100 канальный модуль регистрации в энергонезависимую памятью ёмкостью 4 Мб (>1млн измерений))
- $\checkmark$ два универсальных гальванически развязанных канала измерения со встроенными источниками питания активных датчиков = 24 В  $\pm$  5 %
- $\checkmark$ канал термокомпенсации с датчиком температуры
- $\checkmark$ блок математической обработки
- $\checkmark$ 5 ПИД-регуляторов (3 на дискретные выходы и 2 на ЦАП)
- $\checkmark$ два гальванически развязанных канала ЦАП с выходными сигналами тока или напряжения (опция)
- $\checkmark$ два независимых программных регулятора (6 программ до 10 шагов каждая) с возможностью задания и смены программ управления (опция)
- цифровой интерфейс RS485
- графический и канальные светодиодные индикаторы
- часы реального времени
- 4 логических выхода с индивидуальным заданием уставок и настраиваемой логикой работы (опционально вместо реле возможна установка оптотранзисторов, оптосимисторов или драйверов твердотельных реле)

#### <span id="page-5-0"></span>**1.3 Выполняемые функции**

Прибор позволяет вести запись архива одновременно до 100 каналов. Источниками данных этих каналов могут быть назначены не только встроенные каналы ввода-вывода, но и внешние распределённые модули ввода-вывода, подключаемые по интерфейсу RS485.

Универсальные измерительные входы прибора обеспечивают возможность подключения большинства типов пассивных и активных датчиков.

Термопары:

А-1(ТВР), А-2(ТВР), А-3(ТВР), L(ТХК), М(ТМК), R(ТПП), S(ТПП), В(ТПР), J(ТЖК), Т(ТМКн), Е(ТХКн), К(ТХА), N(ТНН).

Термосопротивления:

Cu50, Cu100, 50М, 53М(Гр.23), 100М, Pt50, Pt100, Pt500, Pt1000, 46П(Гр.21), 50П, 100П, 500П, 100Н.

Унифицированные аналоговые сигналы:

- ток (0-5; 4-20; 0-20) мА
- $\checkmark$  напряжение (0-10; 0-20; 0-50; 0-75; 0-100; 0-1000) мВ
- напряжение с делителем 1:10 (0-5; 0-10; 1-5; 2-10) В
- биполярное напряжение (-100-0-100; -50-0-50; -10-0-10) мВ
- сопротивление (0-50; 0-100; 0-320; 0-500; 0-1000; 0-2000; 0- 3000; 0-3250; 0-3900) Ом

Подключение ТС по двух и четырёх проводной схеме.

Примечание: при подключении по трёх проводной схеме компенсируется сопротивление только одного провода!

Прибор обеспечивает высокую точность измерений, благодаря прецизионному АЦП, линеаризации номинальных статических характеристик пассивных датчиков, а также компенсации температуры «холодного» спая термопар.

Отсутствие в приборе гальванических связей между измерительными каналами, каналами ЦАП, интерфейсом RS485 и, конечно же, первичной сетью, обеспечивает надежную и безопасную эксплуатацию прибора, даже при использовании неизолированных первичных преобразователей.

Гибкая логика работы прибора с памятью позволяет оптимально настроить регистратор под конкретную задачу, в том числе, вести непрерывную регистрацию с циклическим способом заполнения памяти.

Двойной блок математических обработок позволяет производить ряд математических операций, таких как извлечение квадратного корня, интегрирование, дифференцирование, вычисление среднего значения или разности между каналами и т.д.

Дискретные входы ПУСК и СТОП настраиваются пользователем позволяют управлять прибором различным способом или и использоваться как счётные входы.

Встроенный интерфейс RS485 (протокол MODBUS-master и MODBUS-slave) и соответствующая поддержка со стороны прибора и управляющей ЭВМ обеспечивает возможность построения сети лиспетчерского управления и сбора данных (SCADA), работающей, как напрямую по протоколу MODBUS-RTU, так и через ОРС сервер.

Как опция, гальванически развязанные активные каналы ЦАП с выходными сигналами тока (4-20) мА или универсальные ЦАП, формирующие сигналы тока (4-20; 0-5; 0-20) мА и напряжения (0-10; обеспечивают возможность  $0-1$ **B.** передачи информации регистрирующим приборам или управление исполнительными механизмами в том числе и по ПИД-закону.

Программируемая логика работы выходных каскадов обеспечивает возможность управления объектом как по ПИД закону регулирования  $(4)$ варианта логики управления, включая трёхпозиционное) так, так и по законам релейной логики. Имеется возможность управления нагревательными охладительными И установками, сигнализации нахождения измеряемой величины в заданной зоне или за её пределами, а также сигнализации аварийной ситуации первичных датчиков.

Интуитивно понятный графический интерфейс обеспечивает возможность быстро и просто настроить логику функционирования прибора и просмотреть данные архива.

Гибкая система разграничения прав доступа предотвратит возможность недозволенного изменения уставок и настроек прибора.

обеспечение Продуманное программное верхнего **VDOBHA** (программа-конфигуратор и ОРС сервер) дополнит список достоинств электронного регистратора «ПАРАГРАФ».

#### 2. Технические характеристики

#### <span id="page-6-1"></span><span id="page-6-0"></span>2.1 Средства отображения информации

Текущие значения результатов измерения каждого канала отображаются на соответствующих светодиодных индикаторах в единицах измеряемых величин (четыре десятичных разряда  $\mathbf C$ децимальной точкой).

Яркое свечение и крупный размер цифр (6 х 9,5) мм обеспечивают хорошее восприятие информации с расстояния до 3 метров.

Высокая контрастность и яркость индикатора (OLED или ЖКИ) разрешением (128 х 64) точки и продуманное масштабирование осей графика позволяют в удобном формате просматривать данные архива.

Наличие связи прибора с ЭВМ верхнего уровня обеспечивает возможность просматривать данные архива с большей детализацией на экране монитора и выводить их на бумагу при помощи принтера.

Все настройки прибора доступны для просмотра и изменения с ЭВМ верхнего уровня.

Вид прибора с лицевой панели представлен на следующем рисунке.

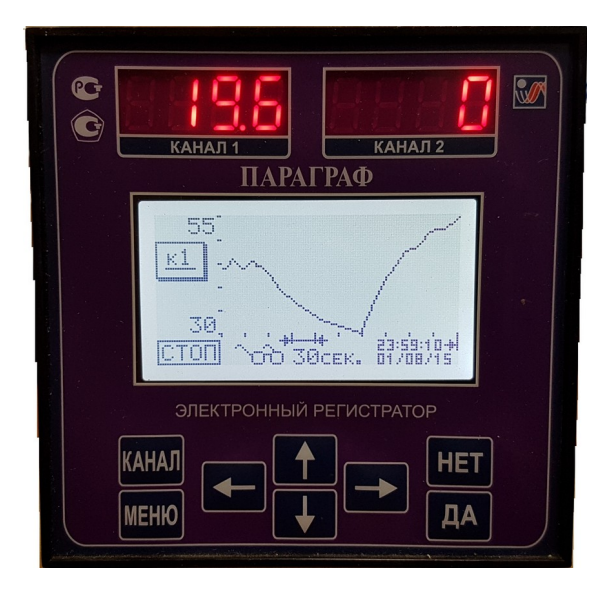

*Рис.2.1. Лицевая панель прибора с ЖК дисплеем*

#### <span id="page-7-0"></span>**2.2 Самописец**

Измерительные каналы прибора всегда опрашиваются одновременно с интервалом 0,1 секунды, а результаты измерений сохраняются в память с заданным пользователем интервалом.

Просмотр содержимого архива самописца возможен без прерывания процесса регистрации.

В циклическом режиме записи имеется возможность непрерывной автономной работы прибора с последовательным вытеснением наиболее старых данных. (см. табл. 2.1.).

#### *Таблица 2.1 Режимы работы самописца*

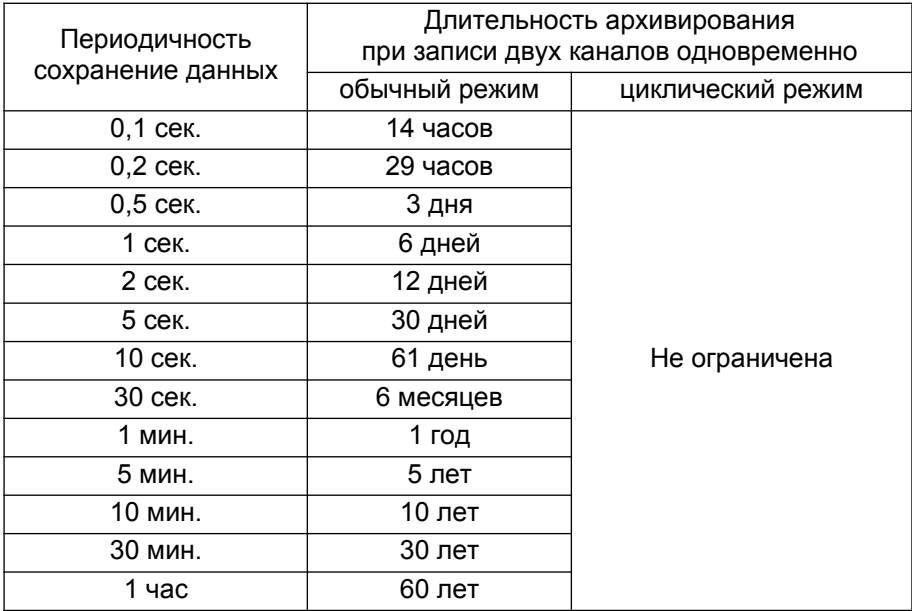

#### *Таблица 2.2 Возможные масштабы оси времени*

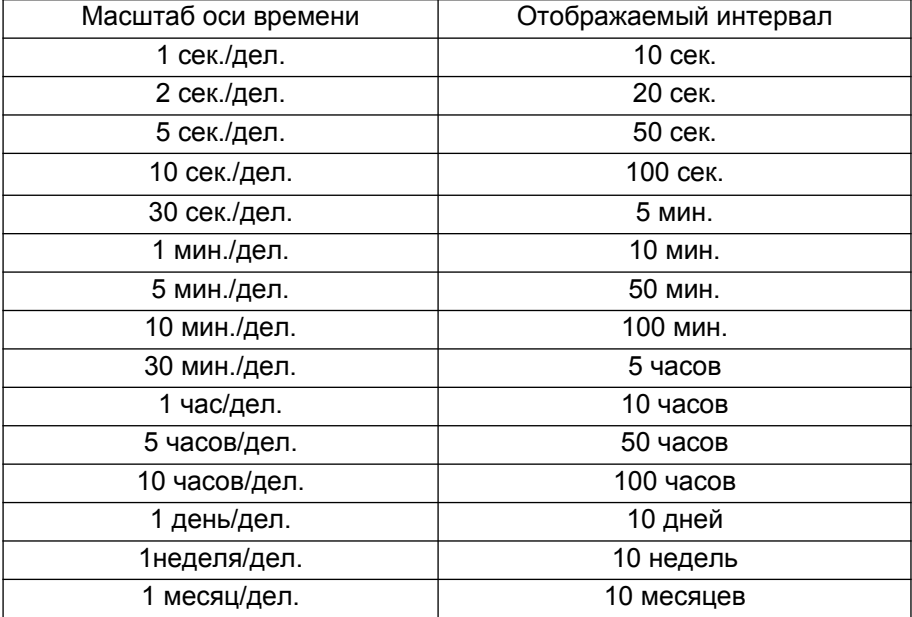

#### <span id="page-9-0"></span>**2.3 Измерительные каналы и датчик–компенсатор**

Измерительные каналы прибора являются равноценными, обеспечивают линеаризацию номинальных статических характеристик датчиков и имеют гальваническую развязку от питающей сети и между собой.

Каждый измерительный канал можно сконфигурировать для подключения различных типов пассивных и активных датчиков. Число разновидностей подключаемых датчиков свыше 50 типов.

В любом случае, класс точности измерительных каналов прибора (предел допускаемой основной приведенной погрешности) будет не хуже 0,2%.

Список типов подключаемых датчиков, диапазоны каналов измерения в зависимости от типа датчика, а также метрологические характеристики представлены в таблицах 2.3(а,б,в).

При зашумлённости измерительного канала, можно откорректировать глубину цифрового фильтра и постоянную времени фильтра низких частот (ФНЧ) независимо для каждого канала.

Необходимо подчеркнуть, что рабочий диапазон конкретного датчика (ТС, ТП или иного) указывается в паспорте датчика и может отличаться от указанного диапазона измерительного канала в меньшую сторону. Использование датчика должно осуществляться строго в его рабочем диапазоне.

Каждый измерительный канал, включая канал измерения температуры «холодного спая» термопары, имеет возможность внесения мультипликативной коррекции (изменение наклона характеристики) и аддитивной коррекции (смещение нуля характеристики), что обеспечивает простоту юстировки, а также обеспечивает возможность подключения нестандартных типов датчиков.

Каждый измерительный канал оборудован собственным встроенным источником питания активных датчиков (=24 В ± 5%).

Для исключения возникновения гальванической связи между измерительными каналами, питание активных датчиков необходимо осуществлять только от соответствующего (принадлежащего тому же каналу) источника питания! Нарушение данного требования может привести к возникновению паразитных токов и как следствие к ошибкам измерения.

10

## *Таблица 2.3-а Типы подключаемых датчиков*

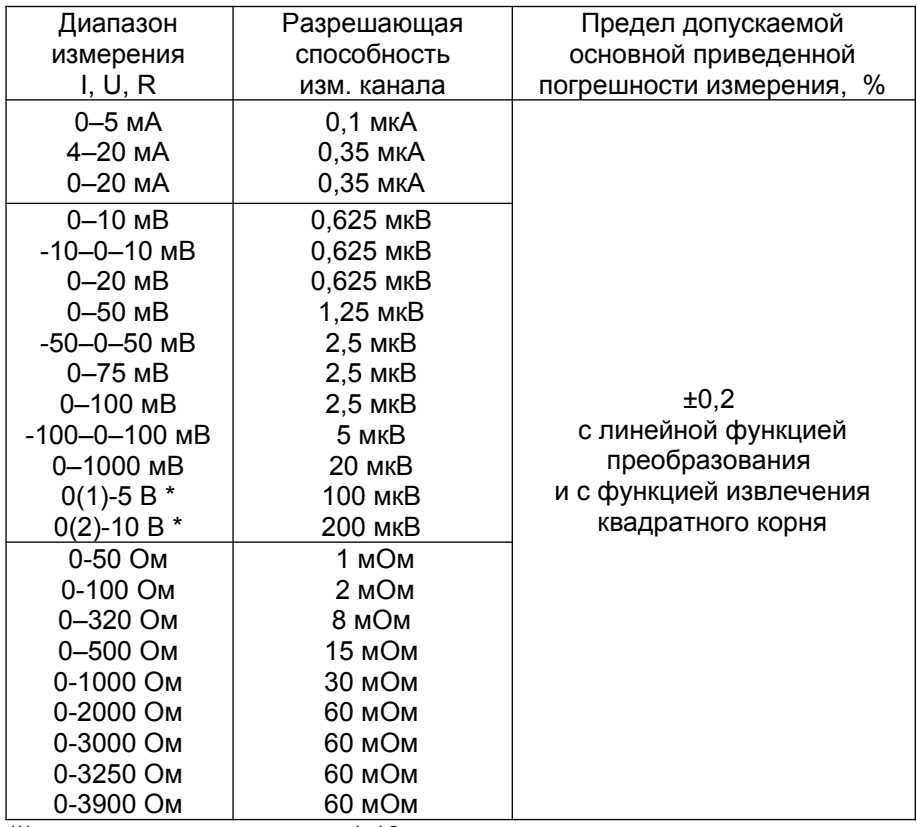

(\*) – с внешним делителем 1:10

### *Таблица 2.3-б Типы подключаемых датчиков*

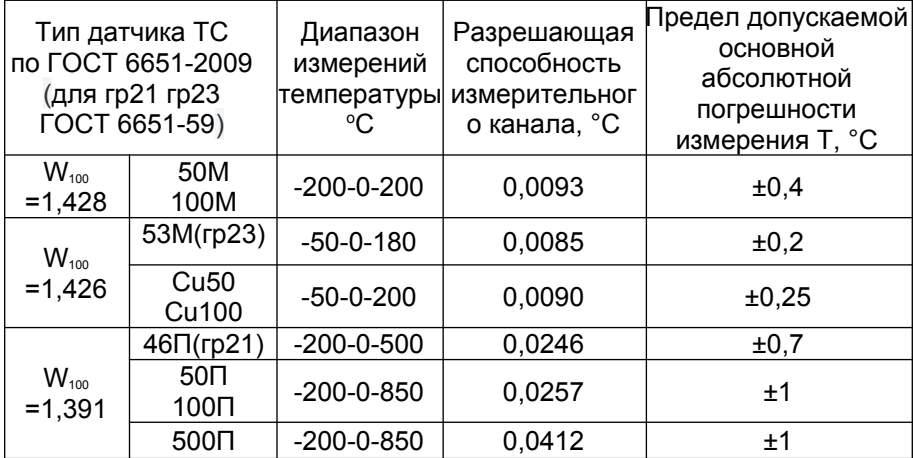

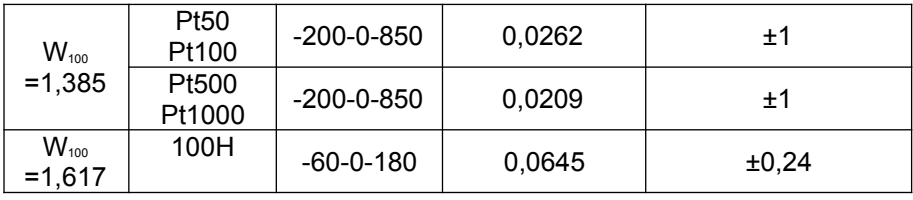

#### Таблица 2.3-в Типы подключаемых датчиков

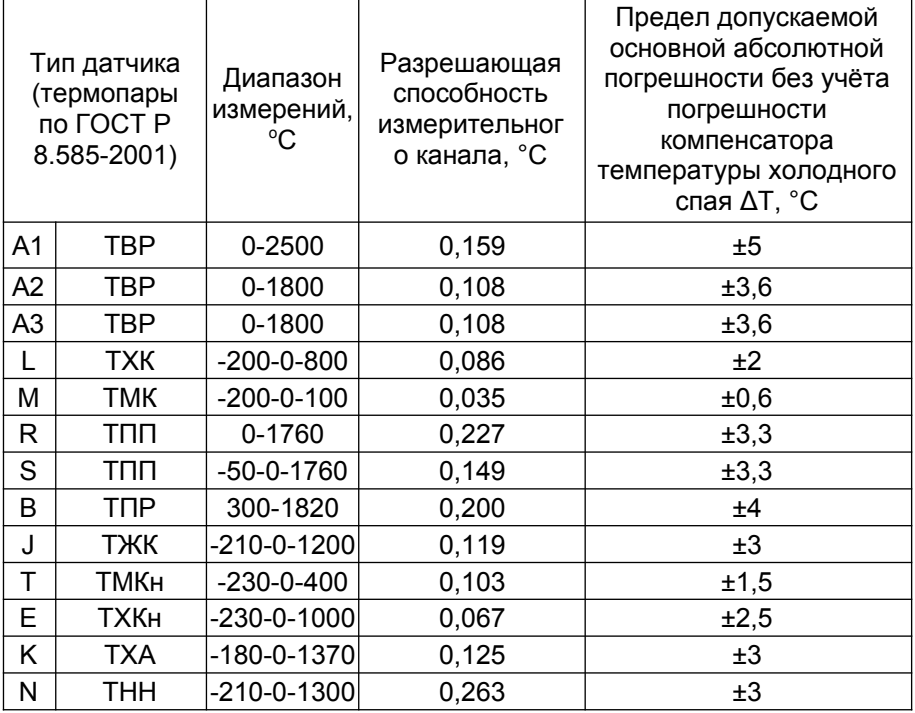

#### <span id="page-11-0"></span>2.4 Блок самотестирования

Блок самотестирования обеспечивает обнаружение обрыва цепи датчика и выхода измеряемой величины за пределы диапазона Обнаруженная измерения. неисправность отображается на соответствующем канальном индикаторе в виде прочерка «----».

Если соответствующим образом настроена логика выходного канала управления (см. п.2.5.), то срабатывание выхода будет информировать об аварии в измерительных каналах.

Также можно задать определённое состояние ВЫХОДОВ управления при аварии ведущего измерительного канала.

#### <span id="page-12-0"></span>**2.5 Блок математической обработки**

Имеется возможность проведения двойной математической обработки результатов измерений, при этом, результаты первой обработки могут быть обработаны повторно по любой из представленных ниже формул (см.таб.2.4).

| $\Omega$       | Нет математической обработки                                  |                                |  |
|----------------|---------------------------------------------------------------|--------------------------------|--|
| 1,2            | Разность: (канал1(2)-канал2(1))                               |                                |  |
| 3              | Среднее: (канал1+канал2)/2                                    |                                |  |
| 4              | Извлечение квадратного корня: (√х)                            |                                |  |
| 5              | Интегрирование: (∑x·dt)                                       |                                |  |
| 6              | Интегрирование: (∑x·dt / 60)                                  |                                |  |
| $\overline{7}$ | Интегрирование: (∑x·dt / 3600)                                |                                |  |
| 8              | Дифференцирование: (dx/dt)                                    |                                |  |
| 9              | Произведение: (канал1*канал2)                                 |                                |  |
| 10, 11         | Частное: (канал1(2)/канал2(1))                                |                                |  |
| 12             | Обратная величина: (1/х)                                      |                                |  |
| 13             | Абсолютная величина ( x )                                     |                                |  |
| 14             | Отрицательная величина (-х)                                   |                                |  |
| 15             | Сумма (канал1+канал2)                                         |                                |  |
| 16             | Возвести в квадрат (x^2)                                      |                                |  |
| 17             | Возвести в куб (х^3)                                          |                                |  |
| 18             | Функция экспоненты ехр(х) - возводит е в степень х            |                                |  |
| 19             | Натуральный логарифм (ln(x))                                  |                                |  |
| 20             | Десятичный логарифм (lg(x))                                   |                                |  |
| 21             | Клонирование другого (второго(первого)) канала                |                                |  |
| 22             | Психрометрическим методом                                     | $V_{\text{Boay}yxa} = 0.8$ M/C |  |
|                | вычислить относительную влажность                             |                                |  |
| 23             | воздуха. Текущий канал-влажный,<br>соседний-сухой термометры. | $V_{\text{Boay}yxa}$ = 2 M/C   |  |
| 24             | Гипотенуза: $\sqrt{(k n n n^2 + k n n n^2)}$                  |                                |  |
| 25             | K*X+В (мультипликативная и аддитивная коррекция)              |                                |  |

*Таблица 2.4 Варианты математической обработки*

#### <span id="page-13-0"></span>**2.6 Выходы управления и сигнализации**

Прибор содержит 4 дискретных и 2 аналоговых выхода с возможностью индивидуального задания уставок и настраиваемой логикой работы. Каждый выход (регулятор) может независимо отрабатывать заданную уставку по закону релейной логики (см. таб. 2.5). В то время как по ПИД закону могут работать лишь 5 выходов (3 дискретных из 4 возможных плюс два выхода ЦАП).

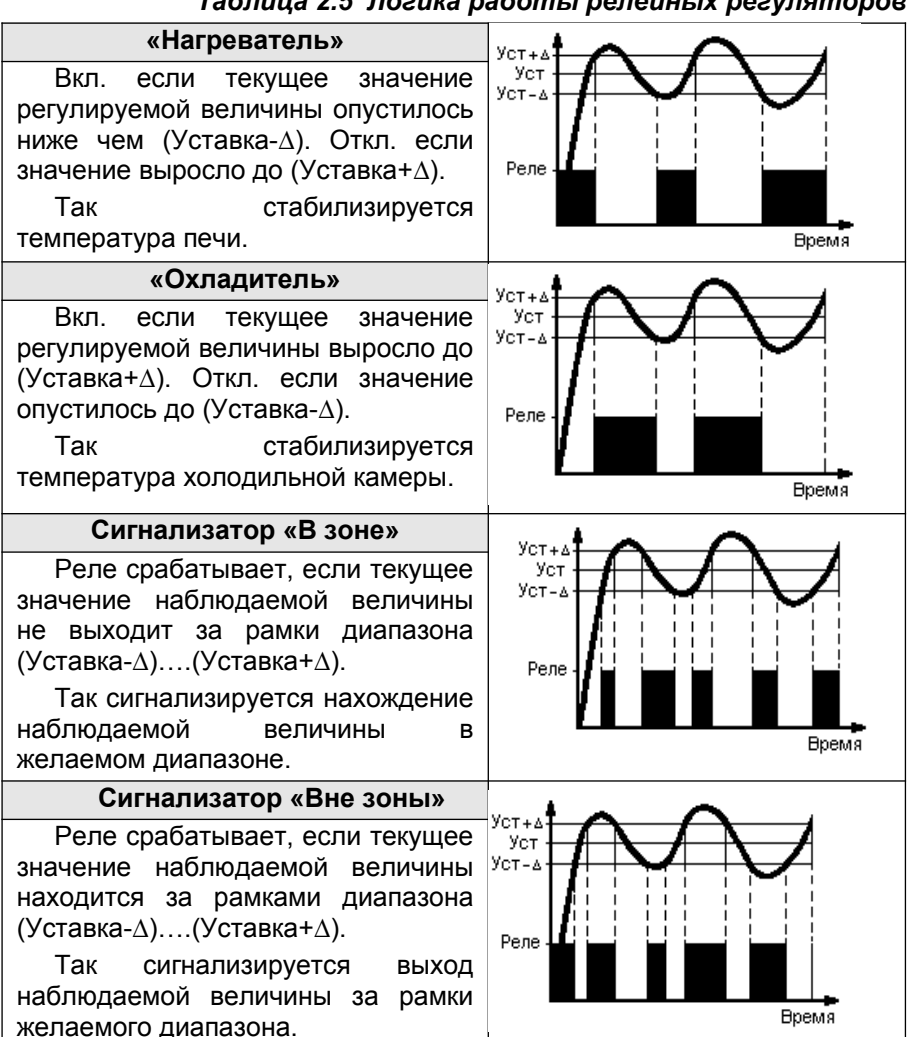

*Таблица 2.5 Логика работы релейных регуляторов*

Источником данных для регуляторов могут являться данные либо от одного из двух измерительных каналов, либо от канала температуры «холодного» спая. Также выход управления может контролироваться непосредственно по интерфейсу RS485.

Каждый выход может исполнять роль аварийной сигнализации и информировать об аварийном состоянии измерительных каналов прибора. Настраиваемая логика сигнализации аварийных состояний обеспечивает возможность сигнализации как общего аварийного состояния (Ав1,2 – авария в любом канале), так сигнализацию аварийного состояния конкретного канала (АВ.1 – авария в первом канале, АВ.2 – авария во втором канале). В базовой версии устанавливаются реле, которые могут быть заменены на оптотранзисторы, оптосимисторы или драйверы твердотельных реле (см. табл. 2.6).

| Тип выхода |                             | Нагрузочная способность          |
|------------|-----------------------------|----------------------------------|
| IP         | реле                        | 5А, ~220В (при $cos(\Phi) = 1$ ) |
| lК         | оптотранзистор              | $200MA$ , $=50B$                 |
| IС         | драйвер оптосимистора       | 1A. ∼220B                        |
|            |                             | (длительно: 50мА, ~220В)         |
|            | драйвер твердотельного реле | $50MA$ , =6В                     |

*Таблица 2.6 Характеристики логических выходов*

#### <span id="page-14-0"></span>**2.7 Выходы управления - ПИД режим**

Выход управления в режиме ПИД-регулятора зачастую обеспечивает более точное регулирование в сравнении с релейным регулятором. Но это справедливо лишь для грамотно настроенного регулятора, что может потребовать некой сноровки от пользователя, которая появляется лишь с опытом.

ПИД-регулятор обеспечивает формирование подаваемой мгновенной мощности основываясь на знании не только текущего рассогласования, (разности между уставкой и текущим значением), но и на информации о скорости изменения этого рассогласования и накопленной интегральной ошибке на текущей момент. Мощность регулируется благодаря изменению скважности ШИМ сигнала управления. ШИМ осуществляется на выбранной пользователем частоте модуляции. Эта частота одна для трёх ПИД-регуляторов с управлением через дискретные выходы. Также имеются ещё 2 ПИД регулятора с выходом на ЦАП.

| Параметр              | Значение                                                |
|-----------------------|---------------------------------------------------------|
| ПИД-регуляторы        | 3 дискретных и 2 аналоговых                             |
| Разрядность ШИМ       | 13 бит (8192 дискреты)                                  |
| Период / частота ШИМ  | (0,001-250) сек / (0,004-1000) Гц                       |
|                       | Одноканальное                                           |
| Виды управления       | Двухканальное биполярное                                |
|                       | Двухканальное трёхпозиционное (управление<br>задвижкой) |
| Полярность управления | Позитивная (нагреватель)                                |
|                       | Негативная (охладитель)                                 |

*Таблица 2.7 Характеристики ПИД-регулятора*

Методика настройки ПИД-регулятора описана в методичке «Методика настройки ПИД-регулятора», которую можно загрузить в электронном виде с наших сайтов [automatix. ru](http://www.automatix.ru/) и [kipspb. ru](http://www.kipspb.ru/).

#### <span id="page-15-0"></span>**2.8 Каналы ЦАП**

Как опция, гальванически развязанные каналы ЦАП (разрядностью 14 бит) с выходными сигналами тока или универсальные ЦАП, формирующие сигналы тока и напряжения, обеспечивают возможность передачи информации регистрирующим приборам или управление исполнительными механизмами, в том числе и по ПИД закону регулирования.

Каналы ЦАП являются активными и не требуют внешнего питания. Характеристики ЦАП представлены в таблице 2.8.

#### *Таблица 2.8 Характеристики ЦАП*

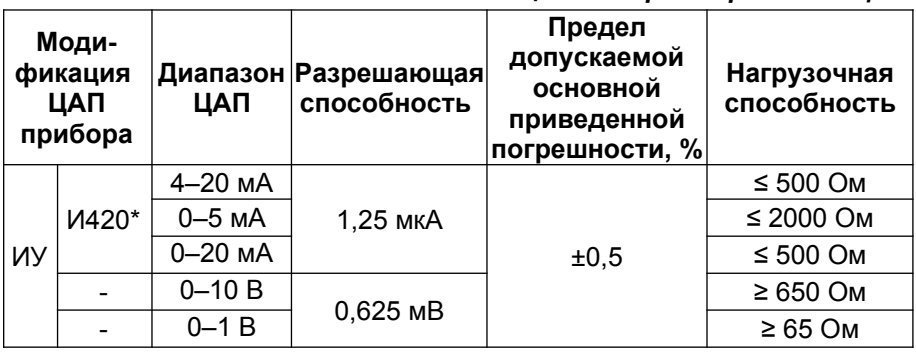

(\*)–модификация ЦАП И420 не генерирует ток менее 0,5 мА.

#### <span id="page-16-1"></span>**2.9 Дискретные входы**

Прибор оборудован двумя дискретными входами (СТАРТ и СТОП), их функция (см.табл.2.9) и логика срабатывания (см.табл.2.10) определяются при настройке прибора.

| Значение параметра | Функция входа           |
|--------------------|-------------------------|
|                    | Пуск                    |
|                    | Стоп                    |
|                    | Пуск-стоп (попеременно) |
|                    | Счётный вход            |

*Таблица 2.9 Функции дискретных входов*

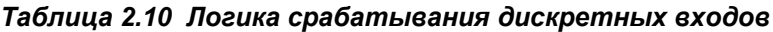

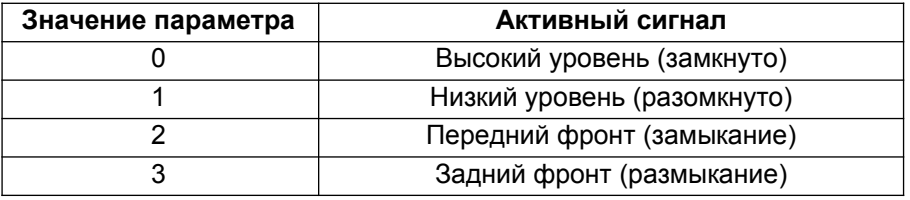

#### <span id="page-16-0"></span>**2.10 Интерфейс RS485**

Интерфейс RS485 обеспечивает соединение прибора или сети приборов с управляющей ЭВМ.

Физически, интерфейс RS485 является дифференциальным, обеспечивает многоточечные соединения и позволяет передавать и принимать данные в обоих направлениях.

Сеть RS485 представляет собой приемопередатчики, соединенные при помощи витой пары - двух скрученных проводов.

Логически, в сети RS485 обмен данными реализован посредством протокола MODBUS-RTU, что де-факто является стандартом в сетях диспетчерского управления и сбора данных (SCADA системах). Протокол MODBUS обеспечивает адресацию до 246 приборов.

Подробнее об интерфейсе RS485, протоколе обмена MODBUS и его реализации в приборах, а также о распределении переменных в памяти прибора можно узнать из методички «Сеть приборов, протокол MODBUS».

Возможно управление модулями ЦАП и дискретными выходами по интерфейсу RS485.

Также посредством интерфейса RS485 происходит обновление микропрограммы прибора. Подробнее об этом можно узнать из методички «BOOTLOADER, обновление программы прибора», которую можно загрузить с наших сайтов [automatix. ru](http://www.automatix.ru/) и [kipspb. ru](http://www.kipspb.ru/).

#### <span id="page-17-1"></span>**2.11 Программное управление**

Прибор оборудован двумя независимыми программными регуляторами, характеристики которых представлены в таблице 2.11.

Варианты типов шагов программного управления представлены в таблице 2.12.

| Параметр                 | Значение |
|--------------------------|----------|
| Количество независимых   | 2        |
| программных регуляторов  |          |
| Максимальное количество  | 6        |
| программ управления      |          |
| Максимальное количество  | 10       |
| шагов одной программы    |          |
| Индивидуальные параметры |          |
| ПИД-регулирования на     | Да       |
| каждом шаге              |          |
| Независимое управление   |          |

*Таблица 2.11 Характеристики программных регуляторов*

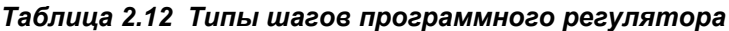

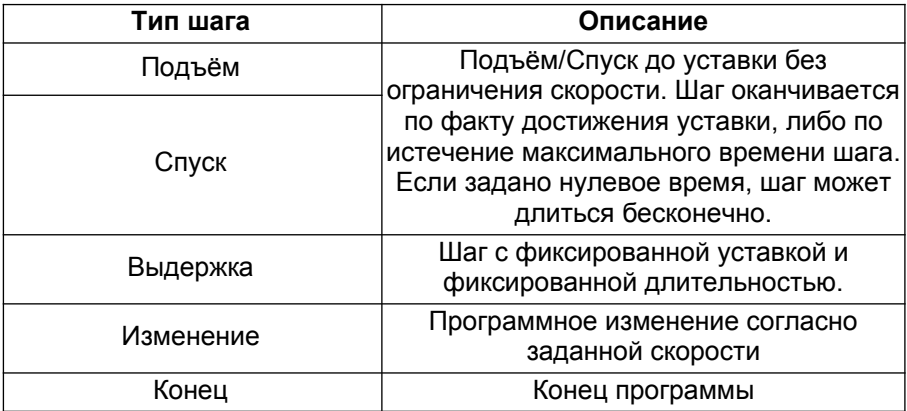

#### <span id="page-17-0"></span>**2.12 Параметры управления запуском**

Для обеспечения гибкости управления запуском-остановом различных функциональных блоков прибора (ЦАП, реле, ПИД, программные регуляторы) для каждого из них имеется возможность индивидуально задать источник управления: меню, RS485, внешние входы. Также можно определить их поведение в момент включения прибора: включить, выключить, восстановить состояние предшествующее отключению питания.

#### <span id="page-18-1"></span>**2.13 Массогабаритные и установочные показатели**

Прибор выполнен в стандартном пластиковом DIN корпусе для щитового монтажа. Его габаритные размеры (96х96х100) мм. Размер установочного окна в щите должен составлять (92,5х92,5) мм. Масса прибора < 500 г.

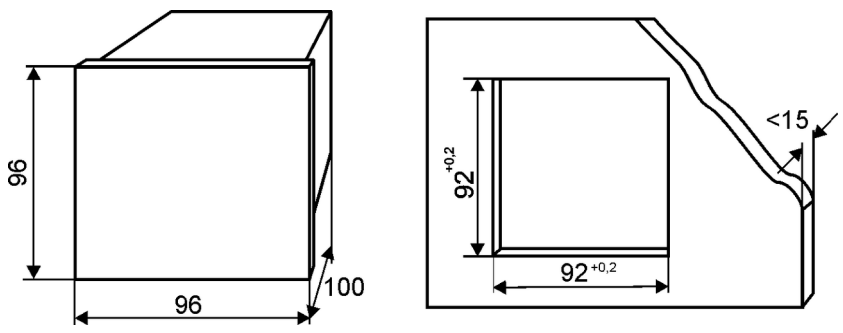

*Рис.2.3 Габаритные и установочные размеры*

#### <span id="page-18-0"></span>**2.14 Схемы подключения**

Клеммник №1 (верхний)

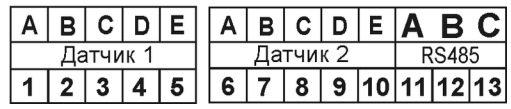

Подключение термосопротивлений

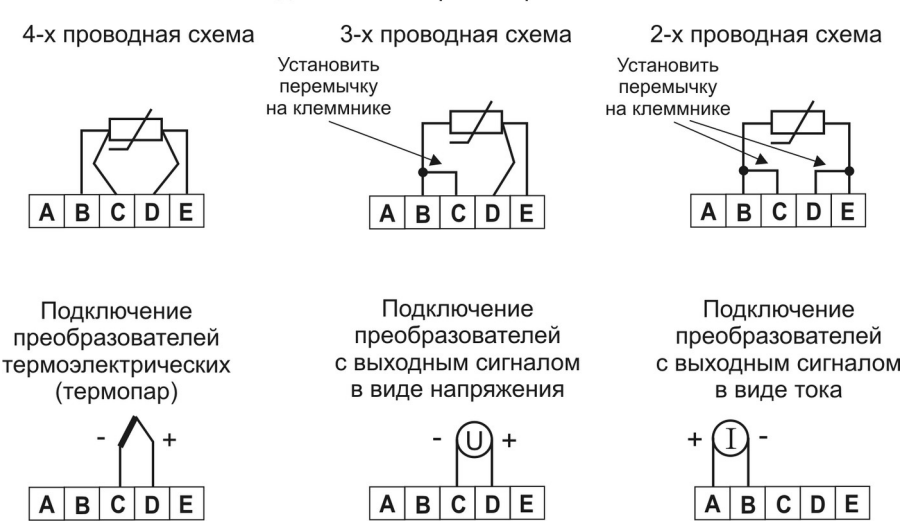

*Рис.2.4 Схема включения датчиков и интерфейса RS485*

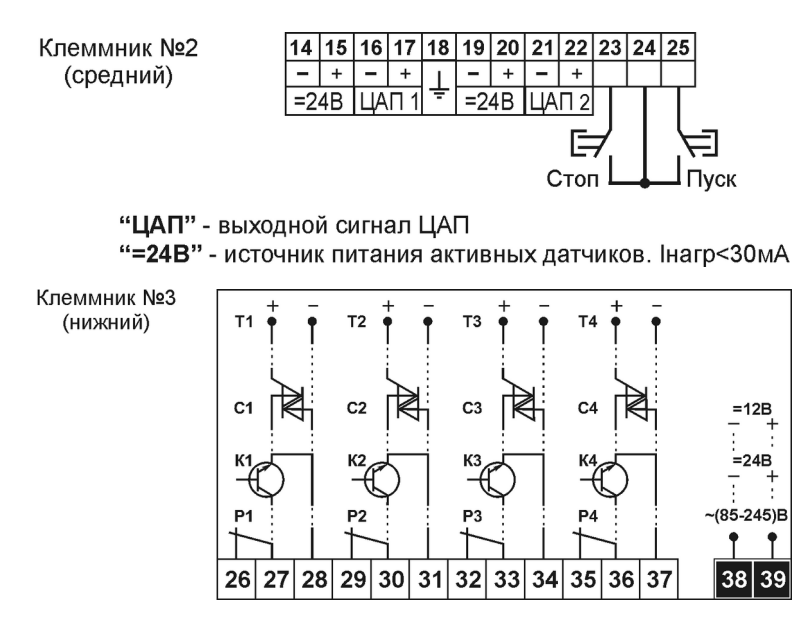

*Рис.2.5 Схема включения ЦАП, кнопок и исполнительных устройств*

При подключении датчиков с выходным сигналом тока 4-20мА и питанием от прибора, следует руководствоваться рис.2.6. При этом ток от источника питания будет стабилизироваться датчиком, протекая через него от клеммы «+» к клемме «-» и измеряться прибором, протекая через шунтирующий резистор от клеммы «А» к клемме «В». Благодаря этому потенциал земли измерительного входа и источника питания будет одинаков, что является обязательным условием, т.к. они гальванически не развязаны.

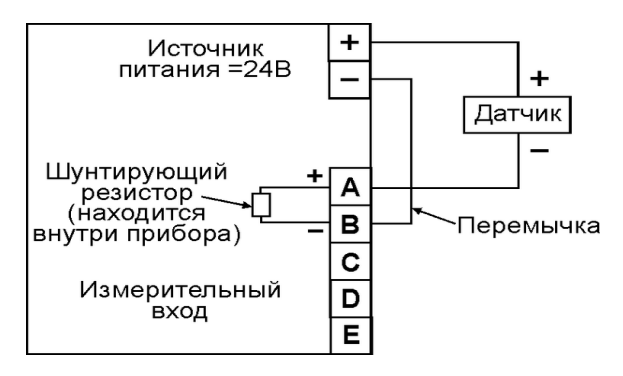

*Рис.2.6 Схема включения датчика с выходным сигналом тока (4-20) мА и питанием от прибора*

#### <span id="page-20-0"></span>3 Использование по назначению

Перед подачей на прибор питающего напряжения, необходимо убедиться в правильности подключения первичных датчиков и внешнего оборудования.

Убедитесь в соблюдении полярности включения термопар и активных датчиков.

Если не хватает длины выводных концов термопары для непосредственного соединения  $\mathbf{c}$ прибором. используйте компенсационные провода. Недопустимо удлинять термопары обыкновенными медными, стальными или алюминиевыми проводами, т.к. это повлечет за собой внесение ошибки в результат измерения температуры на величину приблизительно равную разности температур концов удлинительного провода. Также будьте внимательны и соблюдайте полярность при подключении компенсационных проводов к Возникшая ошибка при неправильном подключении термопаре. компенсационных проводов будет гораздо больше, чем в случае удлинения термопары не компенсационными проводами.

При первом включении прибора потребуется настроить его параметры под вашу конфигурацию. Для этого необходимо пройти прибора процедуру задания параметров B. следующей последовательности:

- задайте текущую дату и время;
- укажите логику работы с памятью и очистите память;
- настройте входы и выходы прибора;
- задайте уставки реле;
- настройте ПИД-регуляторы;
- установите уровень доступа.

Если у вас возникнут вопросы, обращайтесь к таблице 3.1.

После включения прибора, на его экране отобразится заставка. После небольшой паузы прибор перейдет в свой обычный режим отображение графика. Если в данный момент не ведется регистрация и управление остановлено, то надпись СТОП будет сигнализировать об этом. Нажатием кнопки [Канал], Вы сможете выбрать, данные какого измерительного канала следует отображать на графике.

На графике цифрами отображается диапазон оси значений, при этом цена деления оси составляет пятую часть диапазона. Ось времени разбита на десять отрезков. Начало отсчёта оси времени и цена деления также представлены на графике в цифровом виде и отмечены стрелками.

#### Таблица 3.1 Программируемые параметры

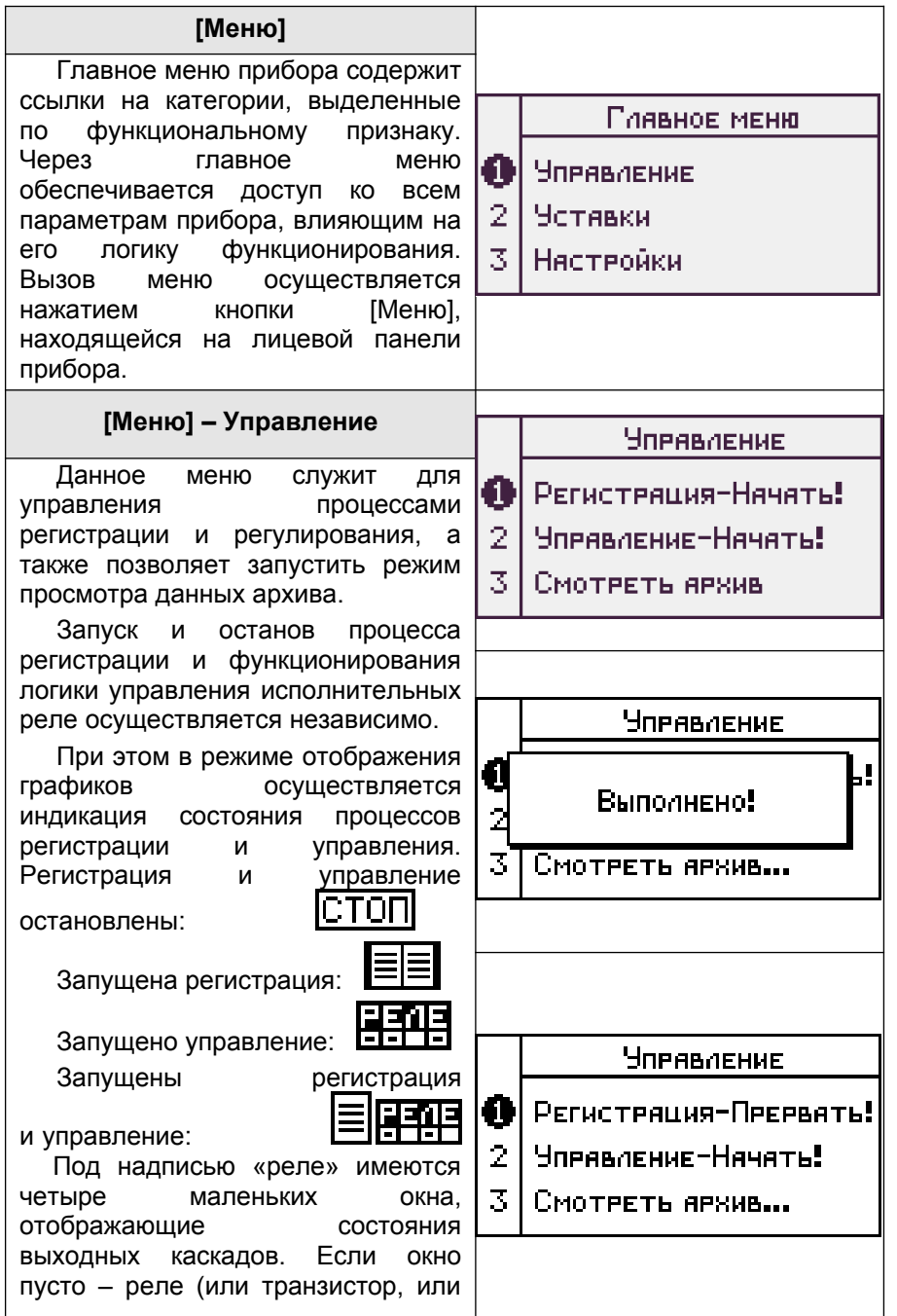

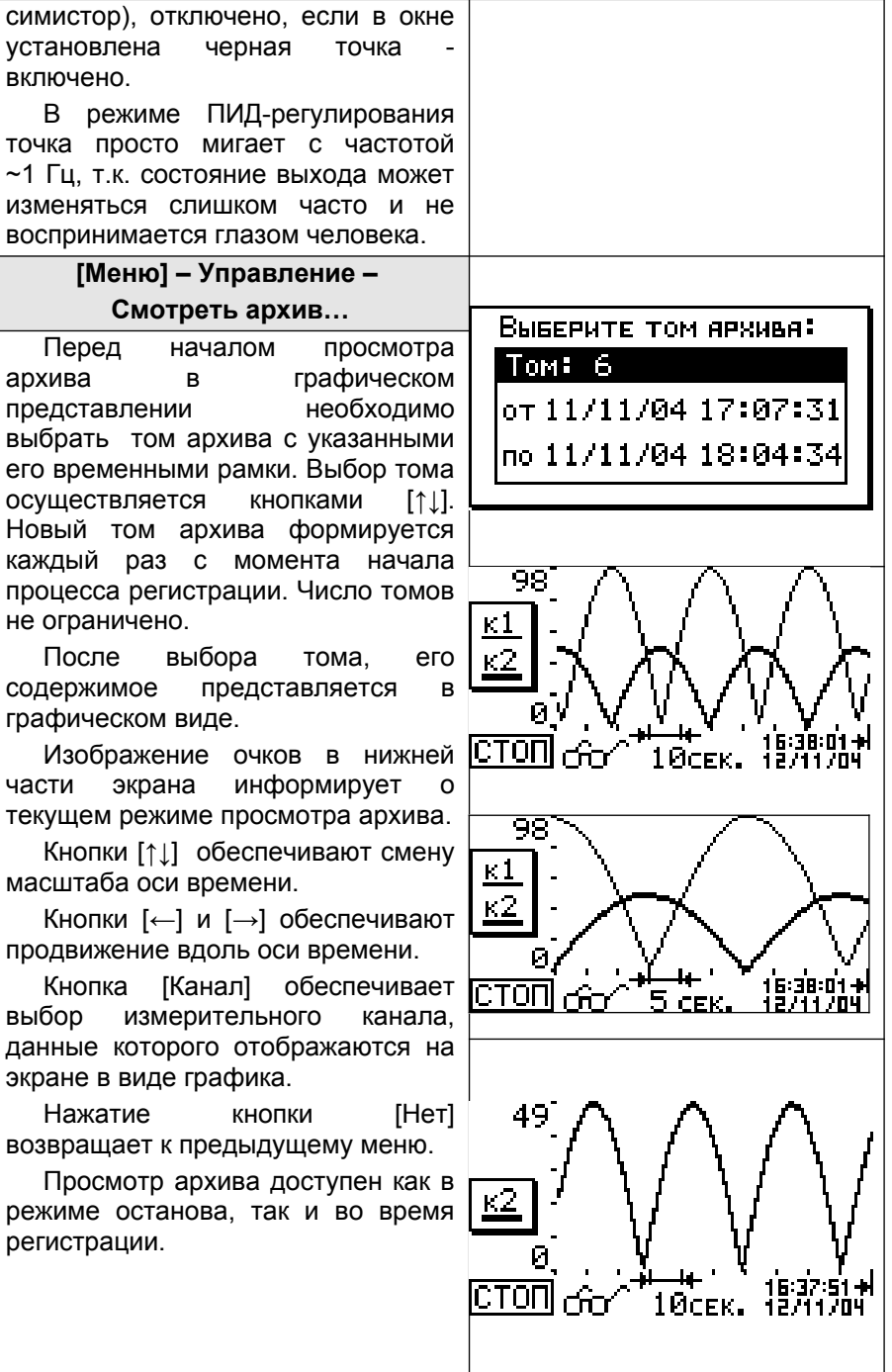

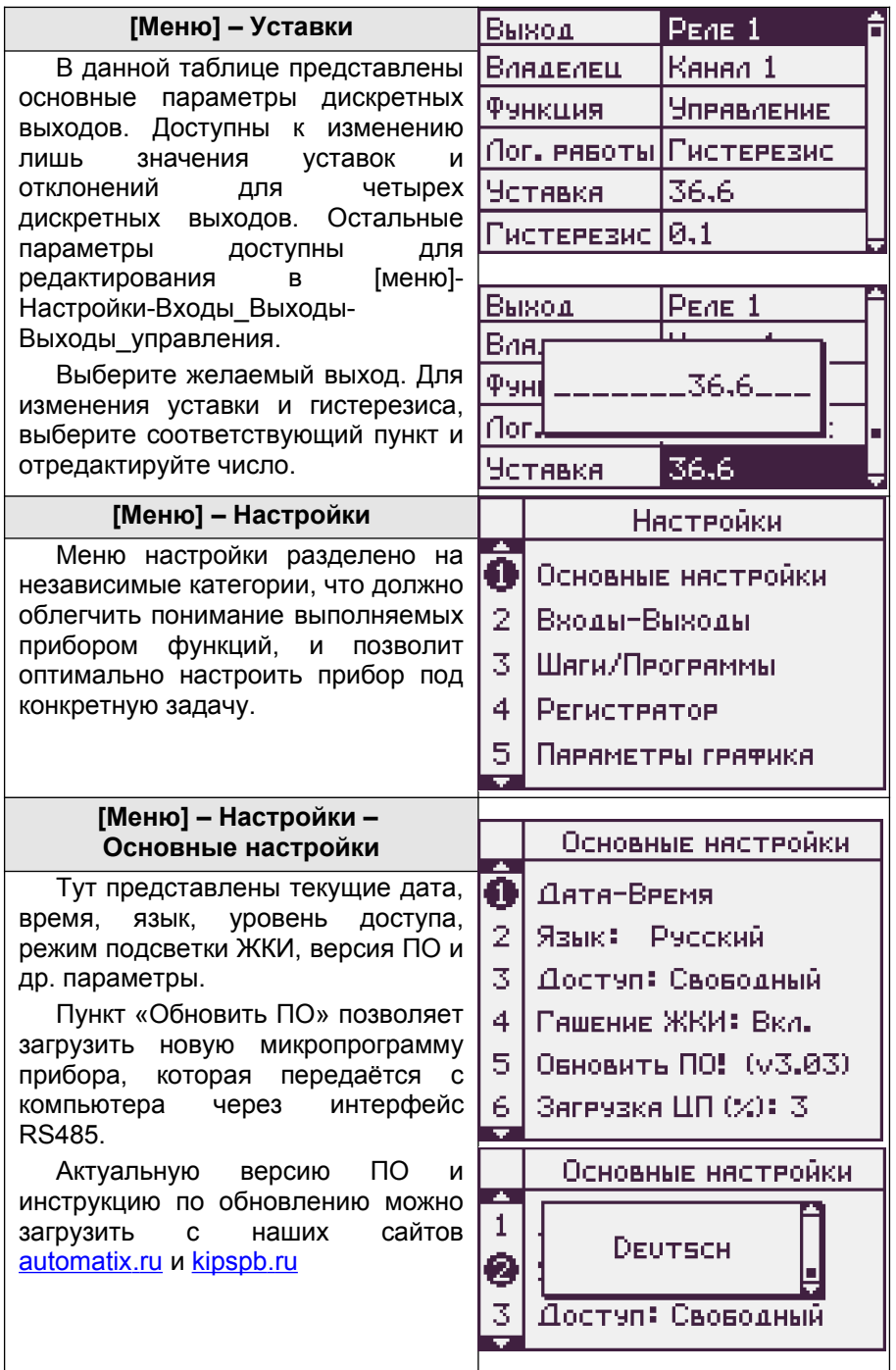

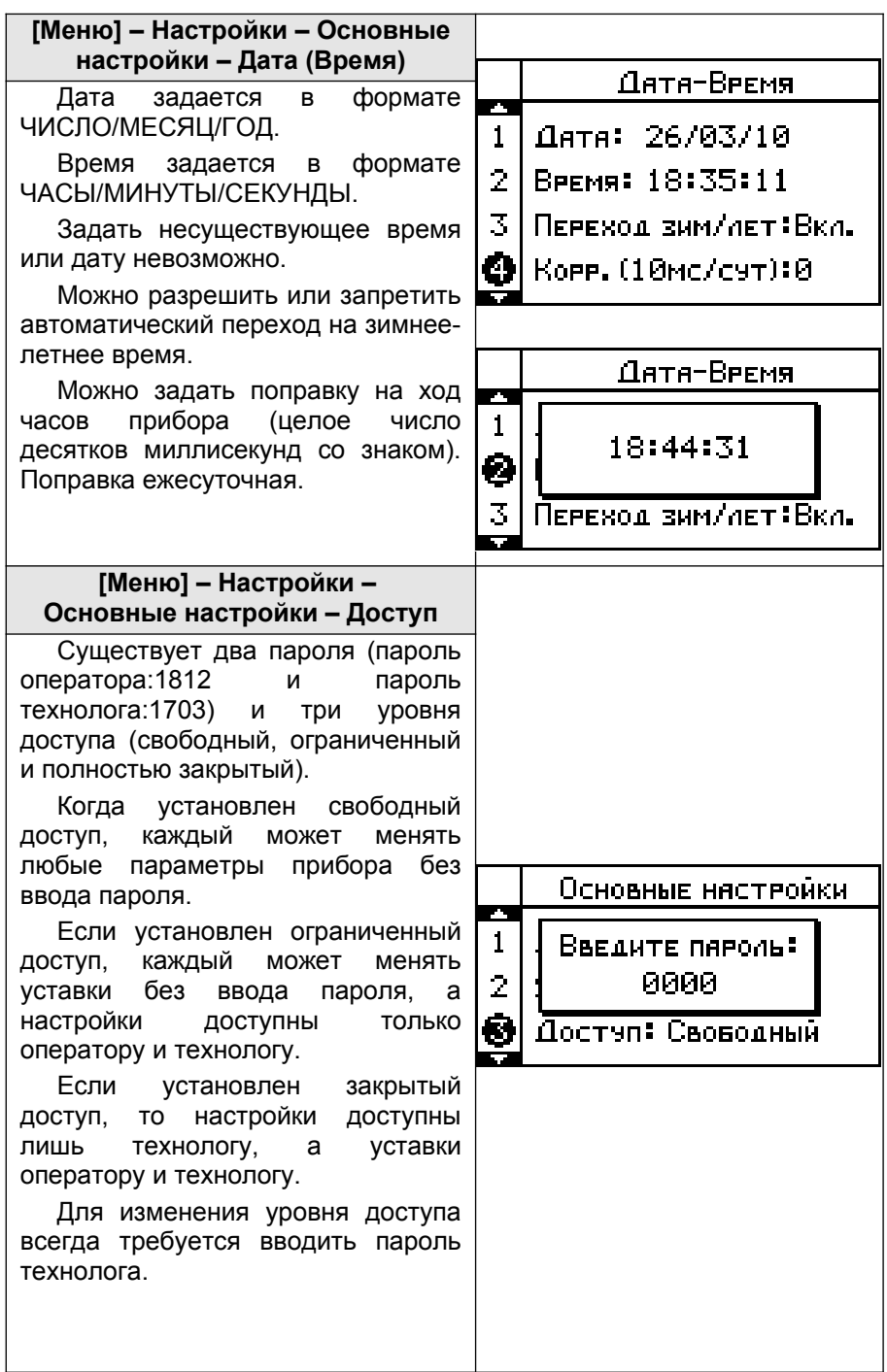

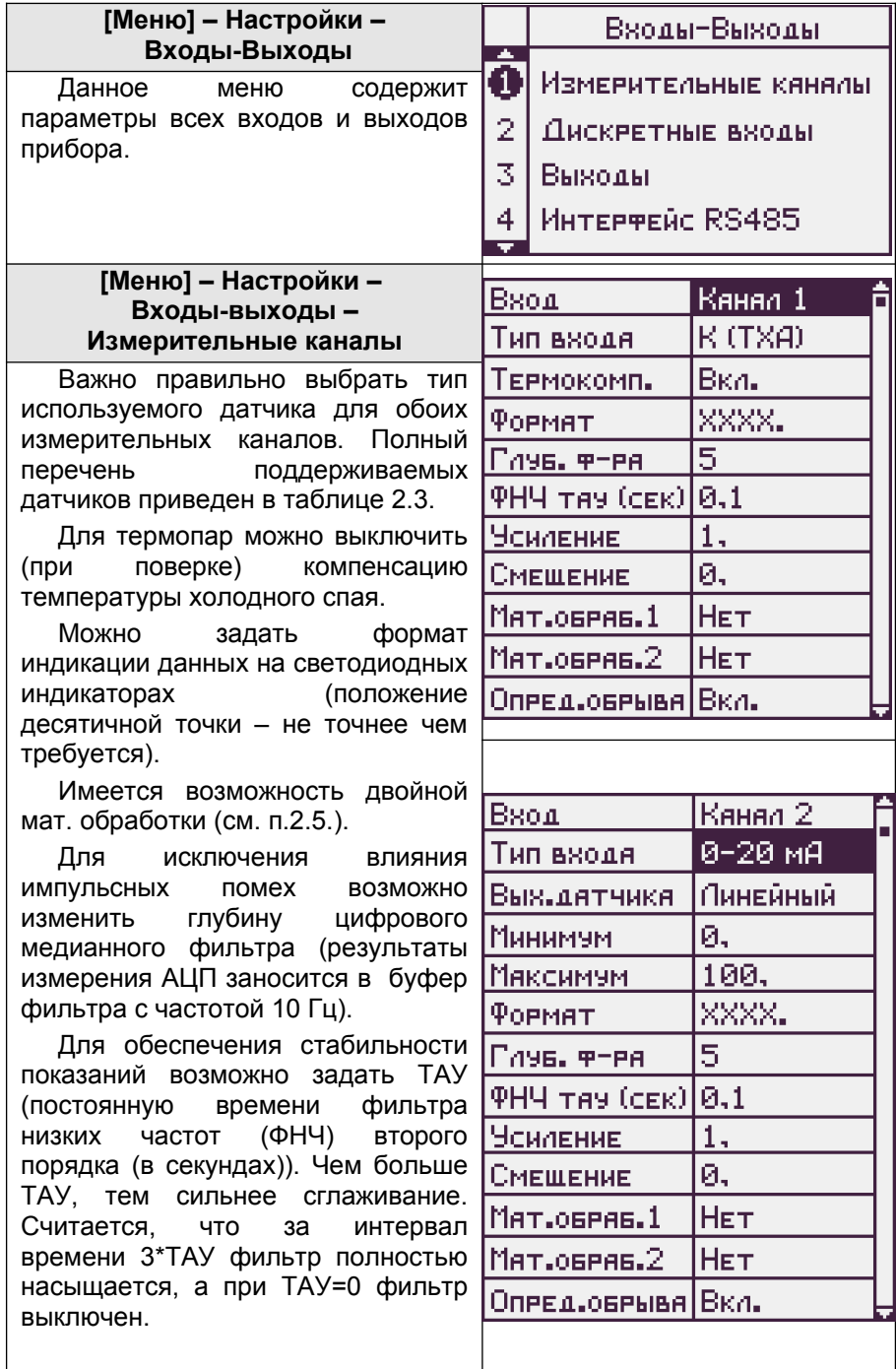

Для датчиков с унифицированным аналоговым сигналом, требуется задать диапазон преобразования и характеристику датчика (линейная, квадратичная, корневая). К примеру, для датчика давления (0- 100) кПа с выходом (4-20) мА, потребуется ввести МИНИМУМ=0, МАКСИМУМ=100. Таким образом, размерность измеряемой и отображаемой величины будет равна 1кПа.

Для логических датчиков (типа сухой контакт) тоже требуется задать величины, индицирующие состояния логической 1 и 0. Максимальная частота измерительного канала в режиме логического входа не более 1 Гц.

Канал датчика температуры холодного отображает температуру колодки прибора (в град. Цельсия).

Для коррекции показаний предусмотрено внесение поправки (усиление и смещение), что позволяет добиться от прибора ещё более высокой точности. Коррекцию также можно использовать для подключения нестандартных типов датчиков. К примеру, при подключении нестандартного датчика Honeywell Pt1000(W100=1.375). Выбираем ближайший тип датчика – это Pt1000 W100=1.385. При 0°С оба датчика имеют одинаковое сопротивление, а при 100°С датчик Honeywell имеет меньшее сопротивление, поэтому необходимо скорректировать лишь усиление. Усиление =  $\frac{385}{375}$ =1,026667.

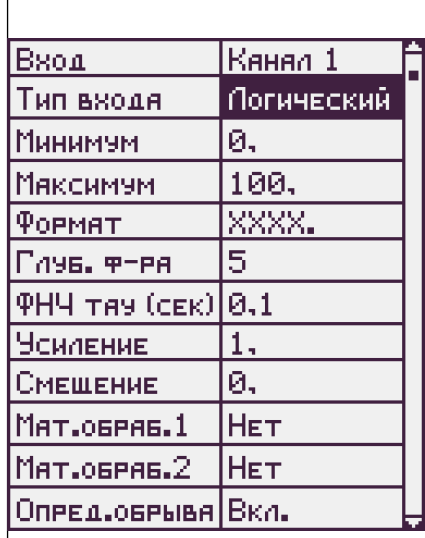

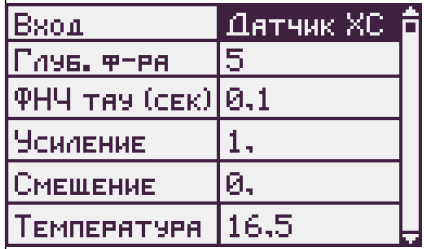

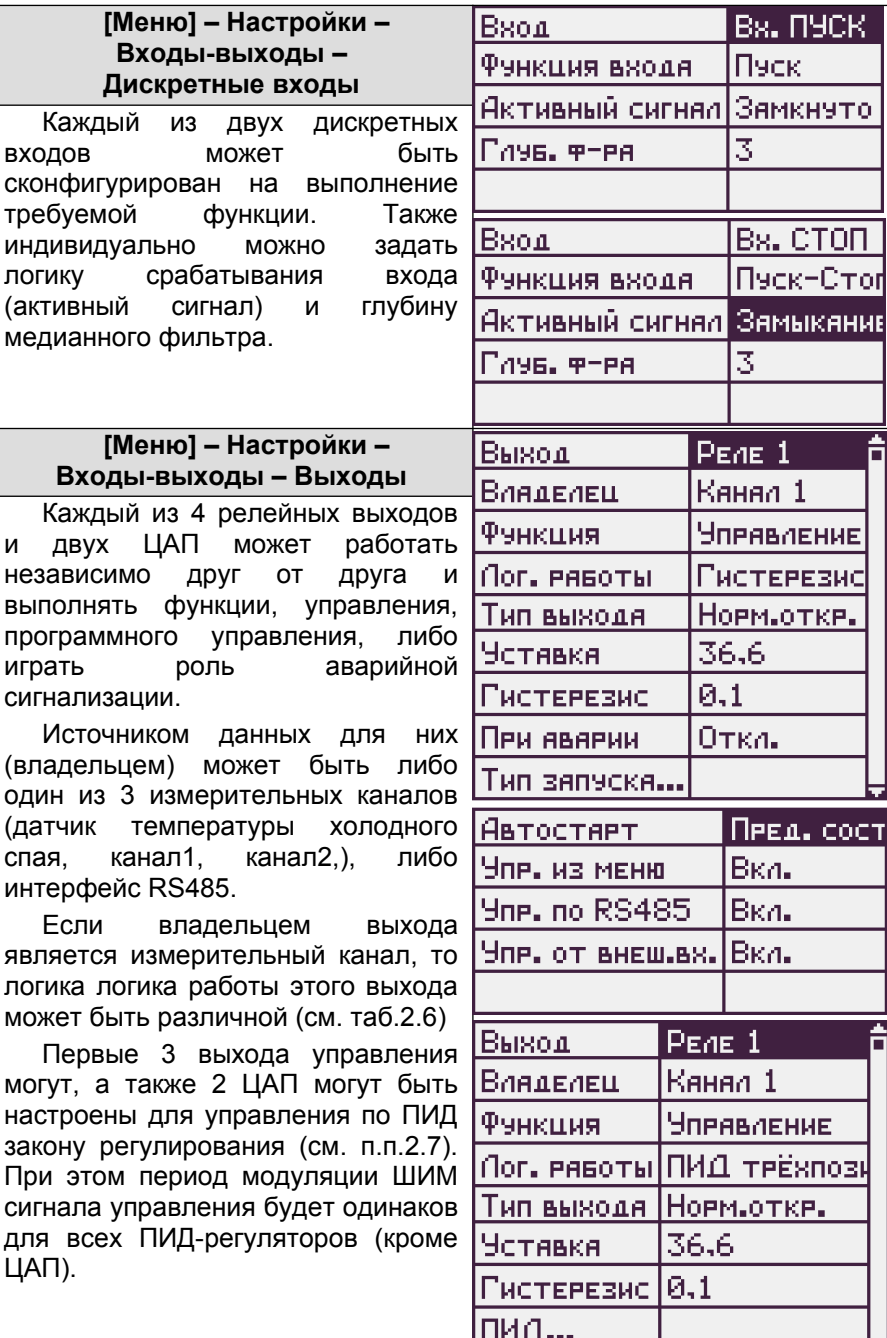

Вх. ПУСК Пэск

Зямкнуто

Bs. CTON Пэск-Стог Замыкания

À

Ħ

 $\overline{\mathcal{Z}}$ 

3

 $\mathbf{1}$ 

Вкл. Вкл. Вкл.

входов

логику

играть

(датчик спая.

ЦАП).

Тип запуска

Если владельцем является интерфейс RS485, то управление этим выходом полностью передаётся управляющему ПК или ПЛК верхнего уровня. Если выход способен быть ПИД регулятором, можно по RS485 передавать ему желаемую мощность, а если нет, просто определять его состояние (вкл.-выкл.).

Также можно определить желаемое состояние выхода управления при аварии владельца (вкл.-выкл.) или желаемую мощность ПИД (аварийная мощность).

Задаваемый диапазон преобразования ЦАП, например (0-100)°С в (4-20) мА, или (100-20)°С в (0-5) мА, обеспечивает возможность масштабирования.

Подменю «Тип запуска» позволяет настроить способ запуска и управления конкретным дискретным выходом.

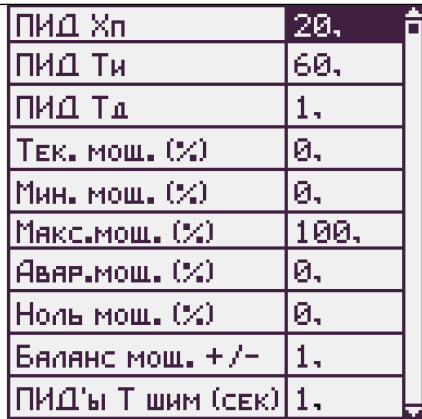

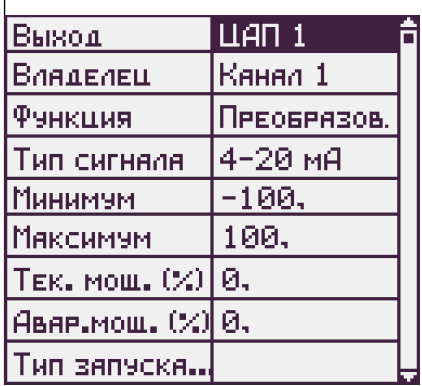

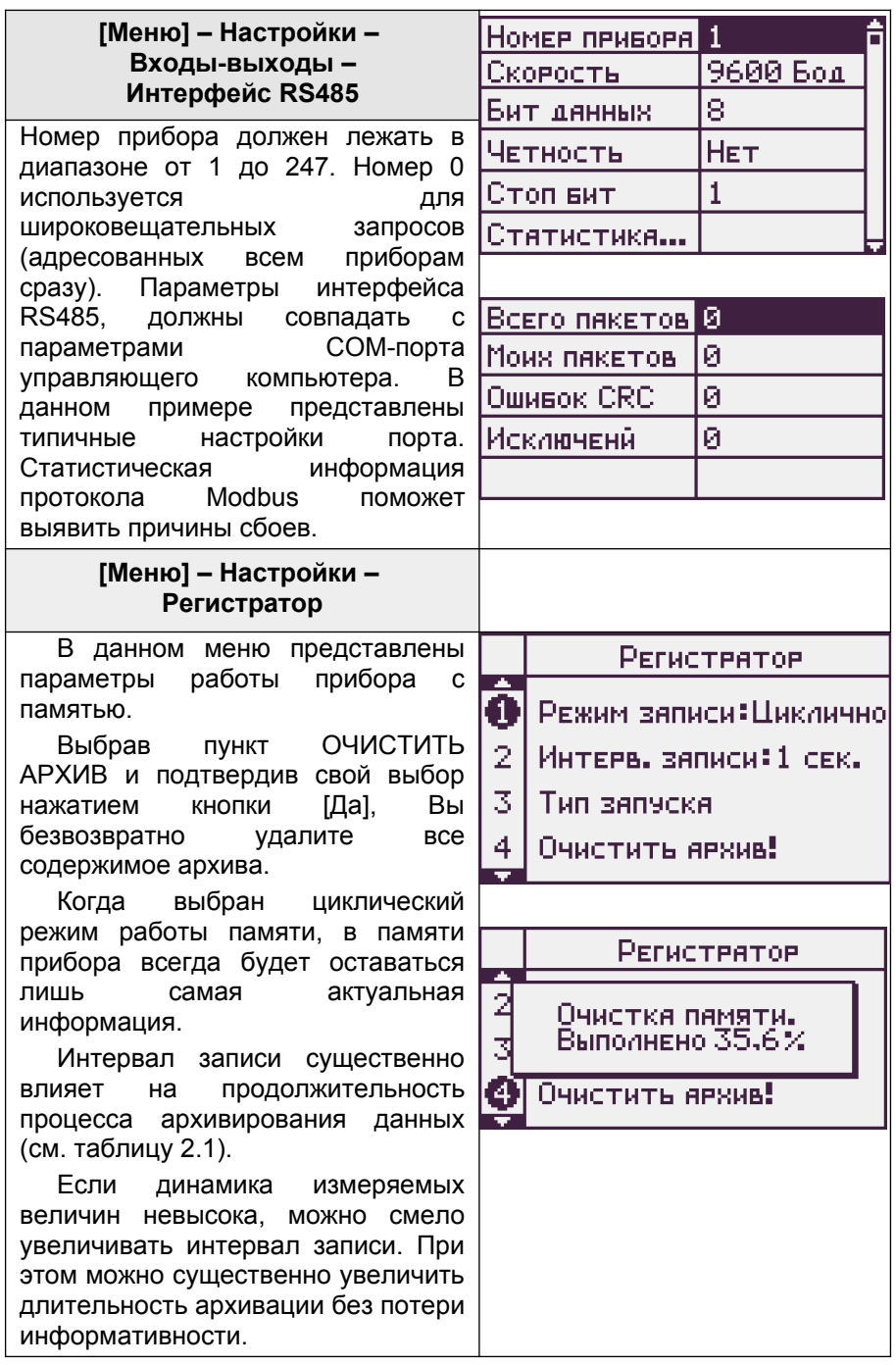

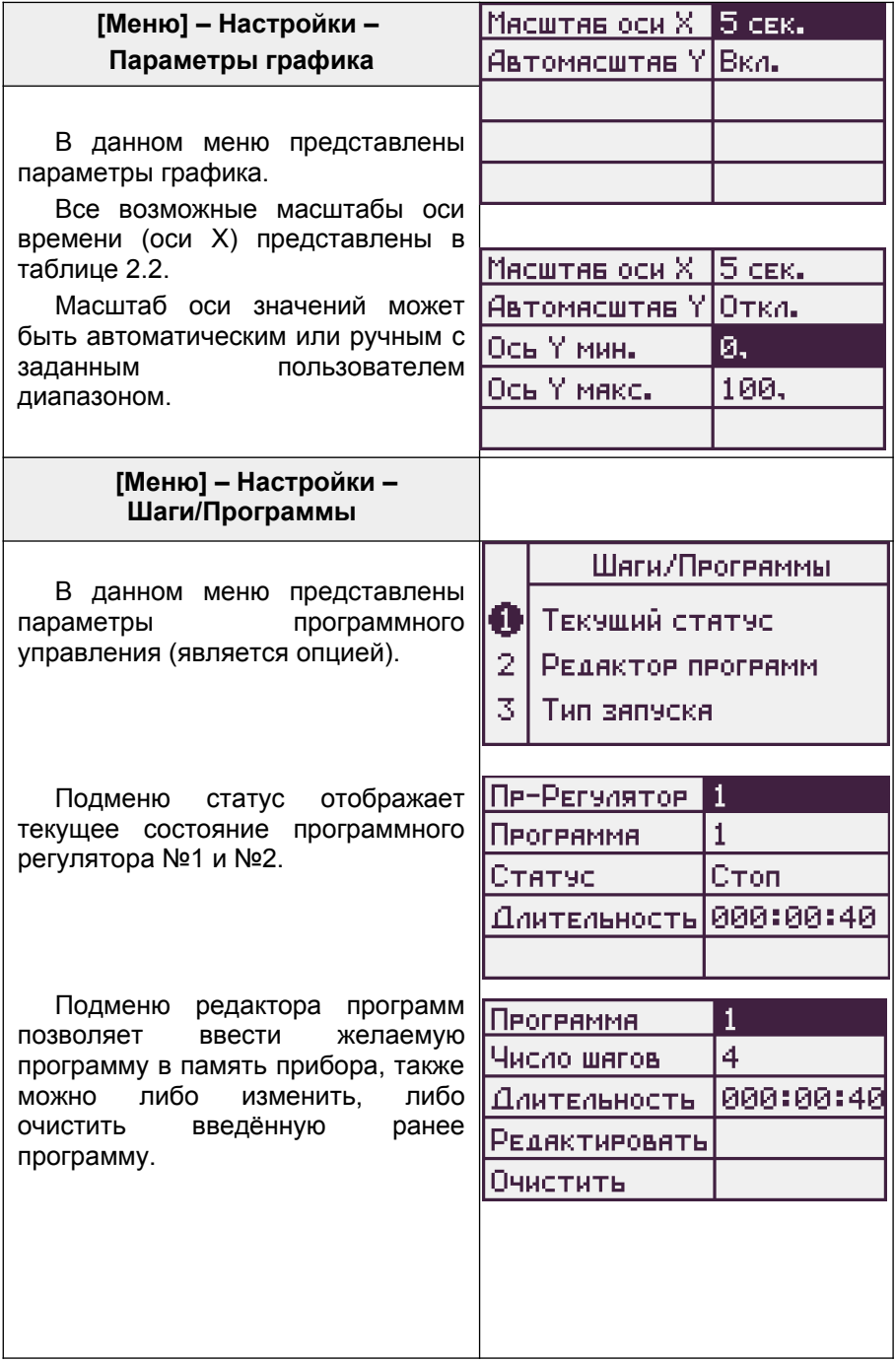

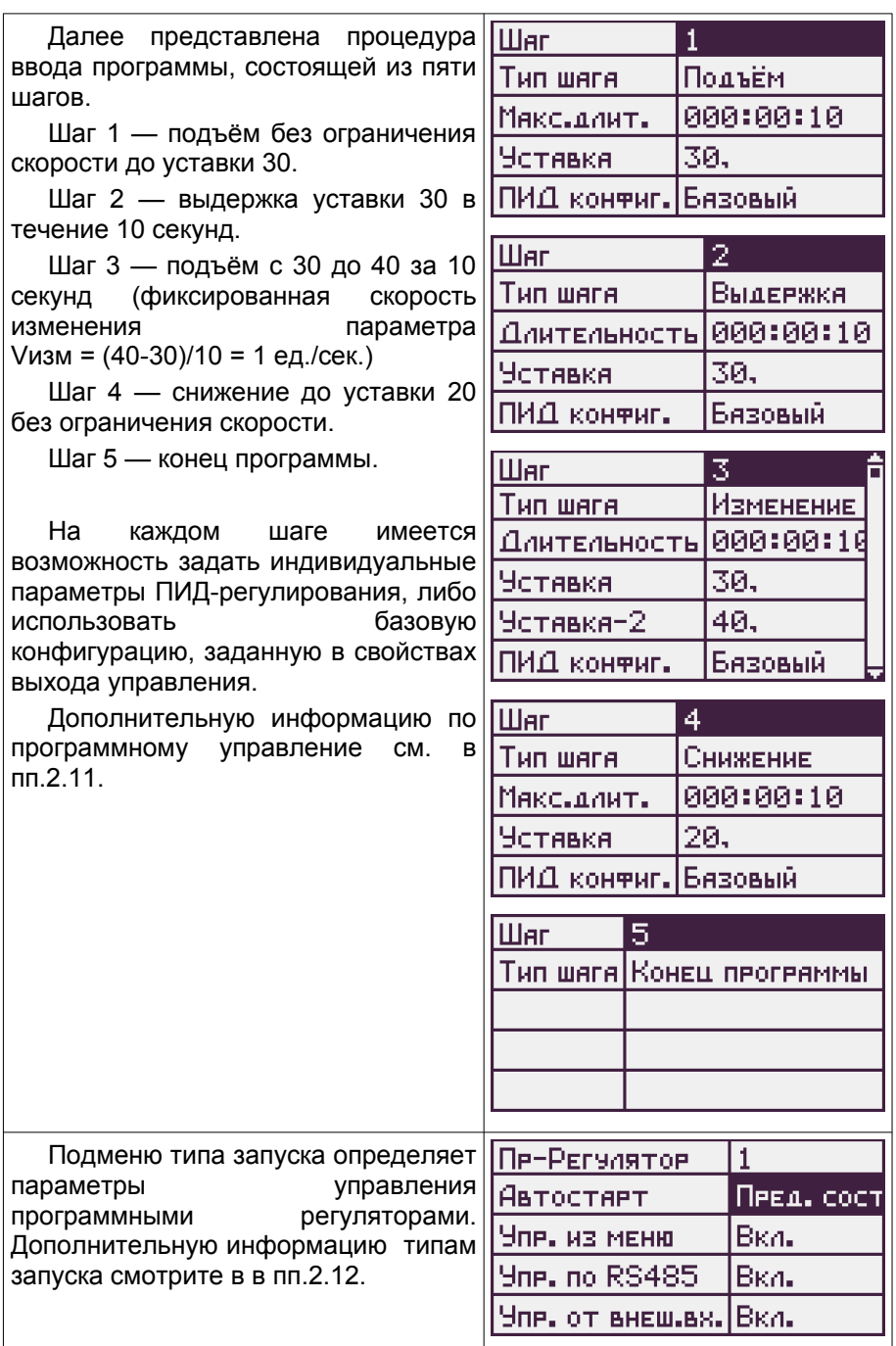

#### <span id="page-32-2"></span>**4. Условия эксплуатации**

Температура окружающего воздуха (5-45) °С.

Относительная влажность окружающего воздуха до 80% при +35°С (без конденсации влаги).

Атмосферное давление (84-106,7) кПа (630-800 мм.рт.ст.).

Питание прибора должно осуществляться от сети переменного напряжения ~220В (±10%) частотой (50±1)Гц.

Окружающий воздух не должен содержать токопроводящую пыль, взрывоопасные и агрессивные газы.

Прибор не должен располагаться вблизи источников мощных электрических или магнитных полей (силовые трансформаторы, дроссели, электродвигатели, неэкранированные силовые кабели).

Прибор не должен подвергаться сильной вибрации.

В производственных помещениях, где присутствуют электромагнитные излучения, рекомендуется экранировать все чувствительные к помехам цепи. Рекомендуется экранировать все соединительные провода первичных датчиков с измерительными приборами. Не допускается прокладывать провода слаботочных цепей совместно с проводами, подводящими сетевое напряжение. В качестве экрана допускается использование металлических труб и коробов. Заземление экрана рекомендуется делать только в одной точке (максимально близко к клеммной колодке прибора).

#### <span id="page-32-1"></span>**5. Правила транспортирования и хранения**

Прибор транспортируется всеми видами транспорта в крытых транспортных средствах. Условия транспортирования должны соответствовать условиям 5 по ГОСТ 15150-69 при температуре окружающего воздуха -10...+50°С, с соблюдением мер защиты от ударов и вибраций. Условия хранения прибора в транспортной таре на складе изготовителя и потребителя должны соответствовать условиям 1 по ГОСТ 15150-69. В воздухе не должны присутствовать агрессивные к материалам прибора примеси.

#### <span id="page-32-0"></span>**6. Требования безопасности**

При эксплуатации прибора необходимо соблюдать требования безопасности, предусмотренные в «Правила технической эксплуатации электроустановок потребителей» и «Правила техники безопасности при эксплуатации электроустановок», ГОСТ 12.2.007.0, ГОСТ 12.1.019.

Ввиду отсутствия встроенного выключателя электропитания, подключение к сети питания следует производить через внешний легко доступный размыкатель, имеющий требуемую маркировку.

#### <span id="page-33-1"></span>7 КОМПЛАКТНОСТЬ

В состав комплекта поставки входят: - Комплект ответных частей разъёмов............ 1 шт. 

#### <span id="page-33-0"></span>8. Схема условного обозначения ПАРАГРАФ - PL20 - X1 - X2 -X3 - X4 - X5.

- Х1 тип графического дисплея: ЖКИ - жидкокристаллический: **OLED** - светодиодный (очень контрастный) дисплей;
- Х2 тип выходного аналогового модуля ЦАП:  $M420 - LA \Pi$  с выходом 4-20 мА; ИУ - универсальный ЦАП (0-20 мА, 0-10 В); (отсутствие обозначения означает отсутствие ЦАП)
- Х3 наличие функции ПИД и программного управления: ПИД - есть функция ПИД регулирования; ПР - есть функция программного ПИД регулирования с шагами; (отсутствие обозначения означает отсутствие ПИД)
- Х4 тип выходных каскадов (для 4 логических выходов):

РРРР - реле механическое:

**KKKK** - ключ оптотранзисторный;

СССС - драйвер оптосимистора;

- **TTTT** выход управления твердотельным реле;
- (возможны любые комбинации: KPKP, CPCP...)
- Х5 напряжение питания прибора (сеть):

220- сеть ~220В 10%. (50±1)Гц:

DC24\* - сеть =24B ± 5%;

 $DC12^* -$  сеть =12B ± 5%:

(\*) приборы с питанием от сети постоянного тока имеют гальванически связанные с сетью RS485 и входы ПУСК-СТОП.

#### <span id="page-34-0"></span>**9. Сведения о приёмке и поверке**

Прибор «Параграф-PL20\_\_\_\_\_\_\_\_\_\_\_\_\_\_\_\_\_\_\_\_\_\_\_\_\_\_\_\_»

заводской номер № \_\_\_\_\_\_\_\_\_\_\_\_\_\_\_\_\_\_\_\_\_\_\_\_\_\_\_\_\_\_\_\_\_\_\_\_\_

соответствует ТУ 4226-011-64267321-2011 и годен к эксплуатации.

Дата выпуска <u>\_\_\_\_\_\_\_\_\_\_\_\_\_\_\_\_\_\_\_\_\_\_\_\_\_\_\_</u>

Представитель ОТК \_\_\_\_\_\_\_\_\_\_\_\_\_\_\_\_\_\_\_\_\_\_\_\_\_\_\_ М.П.

Дата продажи

Поверка прибора «ПАРАГРАФ PL20» осуществляется в соответствии с методикой поверки МП-2203-0248-2012, утвержденной ГЦИ СИ ФГУП «ВНИИМ им. Д.И. Менделеева» в 2012 г., по заказу клиента. Межповерочный интервал – 4 года.

#### *Таблица 9.1 Сведения о поверке*

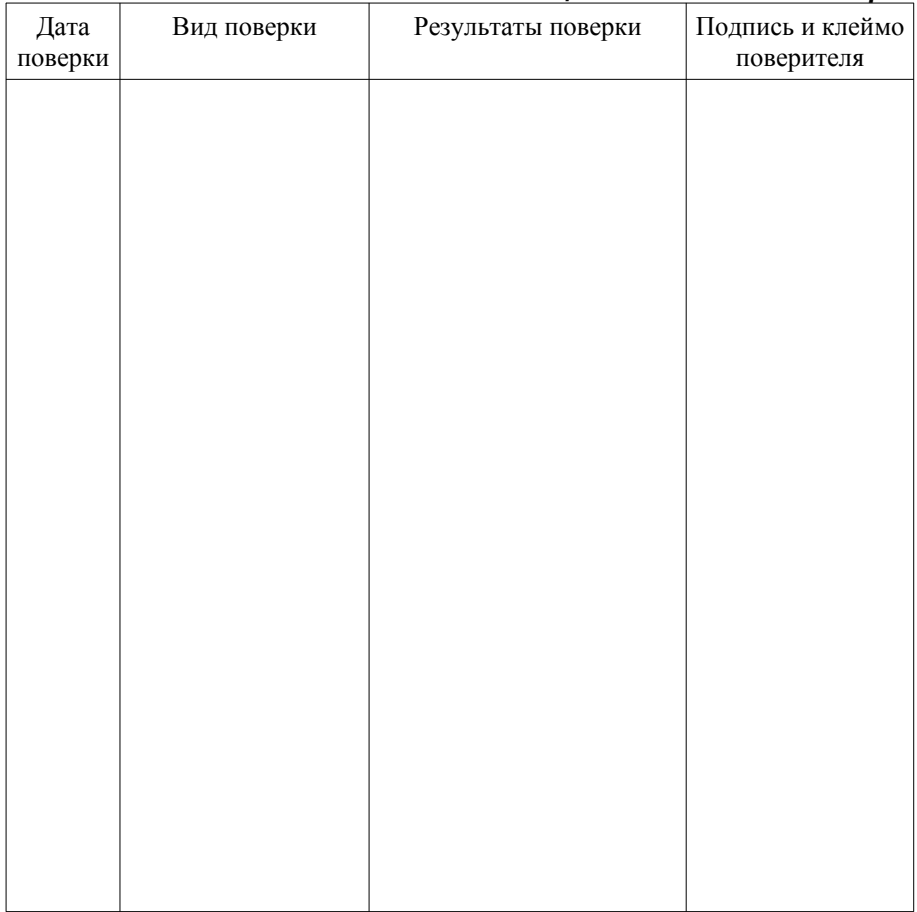

#### <span id="page-35-1"></span>**10. Гарантийные обязательства**

Изготовитель гарантирует соответствие прибора требованиям раздела 2 настоящего паспорта при соблюдении потребителем условий эксплуатации, хранения и транспортирования.

Гарантийный срок эксплуатации — 18 месяцев со дня ввода приборов в эксплуатацию. Гарантийный срок хранения – 5 лет с момента изготовления.

В случае потери прибором работоспособности или снижения показателей, указанных в разделе 2 настоящего паспорта, при условии соблюдения правильности монтажа и эксплуатации, а также требований раздела 5, потребитель оформляет рекламационный акт в установленном порядке и отправляет его вместе с неисправным прибором по адресу предприятия изготовителя.

#### <span id="page-35-0"></span>**11. Обратная связь**

Со всеми вопросами и предложениями обращайтесь по адресу электронной почты **[support@ automatix .ru](mailto:support@automatix.ru)** или по телефонам:

#### **(812) 327-32-74, 928-32-74.**

Почтовый адрес: 195265, г. Санкт-Петербург, аб. ящик 71.

Офис, выставка: Санкт-Петербург, м. «Девяткино» (пос. Мурино), ул. Ясная, д. 11.

Дополнительная информация и программное обеспечение могут быть найдены на наших интернет-сайтах **[automatix. ru](http://www.automatix.ru/)** и  **[kipspb. ru](http://www.kipspb.ru/)**.

**© Automatix.ru 2021**